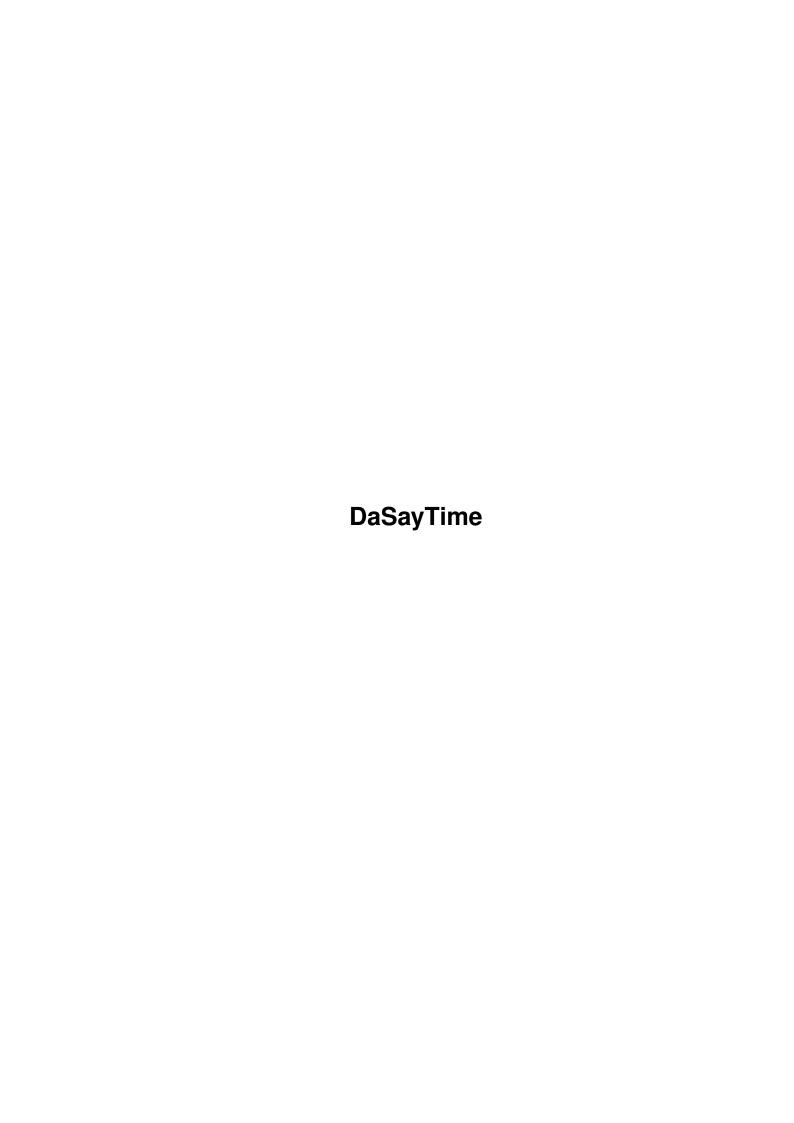

DaSayTime

| COLLABORATORS |                   |                   |           |  |  |  |  |
|---------------|-------------------|-------------------|-----------|--|--|--|--|
|               | TITLE : DaSayTime |                   |           |  |  |  |  |
| ACTION        | NAME              | DATE              | SIGNATURE |  |  |  |  |
| WRITTEN BY    |                   | February 12, 2023 |           |  |  |  |  |

| REVISION HISTORY |             |      |  |  |  |  |  |
|------------------|-------------|------|--|--|--|--|--|
| DATE             | DESCRIPTION | NAME |  |  |  |  |  |
|                  |             |      |  |  |  |  |  |
|                  |             |      |  |  |  |  |  |
|                  |             |      |  |  |  |  |  |

DaSayTime

# **Contents**

| 1 | DaS | ayTime                           | 1 |
|---|-----|----------------------------------|---|
|   | 1.1 | Contents                         | 1 |
|   | 1.2 | Disclaimer                       | 1 |
|   | 1.3 | Distribution                     | 2 |
|   | 1.4 | registration                     | 2 |
|   | 1.5 | Credits                          | 2 |
|   | 1.6 | Product History                  | 4 |
|   | 1.7 | Short description of the procudt | 4 |
|   | 1.8 | Documentation                    | 4 |

DaSayTime 1/5

# **Chapter 1**

# **DaSayTime**

### 1.1 Contents

DaSayTime v0.3

-- FREEWARE --

Copyright (C) 1995 by Jørgen 'Da' Larsen (Posse Pro. Dk.)

Disclaimer

Distribution Rules

Registration

Credits

Short description

Documentation

Source code

History

Press this button and try it out!

# 1.2 Disclaimer

Disclaimer

The author is in no way liable for any changes made to any part of the package, or consequences thereof as he is in no way liable for damages or loss of data directly or indirectly caused by this software.

DaSayTime 2/5

#### 1.3 Distribution

Distribution Rules

This utility is released as FREEWARE. This means that the program, and this user manual etc. (the distribution) are freely distributable, but are also Copyright (c) Jørgen 'Da' Larsen. The distribution must be kept together and there must only be charged a nominal fee to cover time and copying costs. This fee must not be more than US \$5 or 5 DM.

It would be much appreciated if magazines notified me through e-mail or ordinary mail if they include the archive on a cover-disk. The entire package must be included on the disk, not just the executable. Please contact me in advance to ensure you have the latest version.

Permission is granted to distribute the archive on any CD-ROM.

### 1.4 registration

Registration

Posse Pro. Dk. invite whoever to join the 'Posse Production Denmark Infomation Service' for FREE. All registered users will receive the latest production news from Posse Pro. Denmark.

Please send the registration form below, or the equilvent of its information, to the E-Mail or S-Mail address (see Credits

) .

------ Cut ------

Posse Production Denmark Infomation Service - Registration

Program : DaSayTime 0.3

Name :
E-Mail :
Telephone :
City, Country :
Computer :
Kickstart :
Processor :
Memory :

Graphic-Card :
Comment :

----- Cut ------

#### 1.5 Credits

DaSayTime 3/5

#### CREDITS

Author : Jørgen 'Da' Larsen

Carl Blochs Vej 20

9000 Aalborg

Denmark

dapp@iesd.auc.dk

http://www.iesd.auc.dk/~dapp

Manual author : Søren Staun-Pedersen

Blegkilde Alle 2a 9000 Aalborg Denmark

staun@iesd.auc.dk

http://www.iesd.auc.dk/~staun

Idea : Jef Poskanzer - saytime (see below)

-----

Original product text:

saytime - audio time hack for the SPARCstation.

Copyright (C) 1990 by Jef Poskanzer.

Permission to use, copy, modify, and distribute this software and its documentation for any purpose and without fee is hereby granted, provided that the above copyright notice appear in all copies and that both that copyright notice and this permission notice appear in supporting documentation. This software is provided "as is" without express or implied warranty.

Here are the defines for the thirty different phrases the program needs. If you want to substitute your own voice for mine, I suggest you record the following lines:

The time is eight o'clock exactly.

The time is eight oh-eight and one second.

The time is eight oh-eight and eight seconds.

One. Two. Three. Four. Five. Six. Seven. Eight. Nine. Ten.

Eleven. Twelve. Thirteen. Fourteen. Fifteen. Sixteen. Seventeen.

Eighteen. Nineteen. Twenty. Thirty. Forty. Fifty.

Then use Sun's sound demo to dissect the lines into separate files. It's not really that much work, it took me about an hour.

DaSayTime 4/5

### 1.6 Product History

```
History:
Version 0.1
    - First try!! Works :)
Version 0.2
    - Added CONST instead of #define
    - Added version string
    - Added _better_ error handling
    - Added 12H option (18:00:00->06:00:00)
                                                 (SSP)
    - Added SAMPLERATE option (DEFAULT 8000)
    - Added real arg. handling
    - Added PAL/NTSC check
Version 0.3
    - Bug when the clock was 00:__:_
                                                 (DA)
      changed too 24:__:_
    - Added VOLUME option
```

# 1.7 Short description of the procudt

Short description

"DaSayTime" is a very small command which uses the audio-device to play a combination of samples depending on the time of day. In other words: It simply \_says\_ what time it is! And no! ..not that husky robotic C= voice, but this voice!

#### 1.8 Documentation

Documentation

The original idea behind (Da)Saytime was spawned in the head of Jef Poskanzer in 1990. He wrote it for the SPARCstations, but it has now been "ported" to your wonderful AMIGA. You got to use Kickstart 2+

"DaSayTime" is a very small command which uses the audio-device to play a combination of samples depending on the time of day. In other words: It simply \_says\_ what time it is! And no! ..not that husky robotic C= voice, but this voice! which belongs to the original author.

You can very easily substitute the voice with your own. Just record new samples and make sure they have got the same names as the ones provided in this package. The samples have to be converted to raw - if you're lacking a tool to do this simply snip off the first lines until you reach the word BODY. Cut all the text above, and including, BODY, and save the file.

OPTIONS:

DaSayTime 5 / 5

DaSayTime <P=PATH> [S=SAMPLERATE] [V=VOLUME] [H=12H]

P=<PATH> : Name the place the soundfiles are located. I.e: DaSayTime Work:Music/DaSayTimeSounds/

S=<SAMPLERATE> : The chosen samplerate. The default rate is 8000 hz. This enables you to use your created new samples even though they might be another samplerate. Nice right?

H=<12H>: DaSayTime <PATH> E will switch from 24 hour clock to 12 hour clock. I.e (This might not be a good example \*grin\*, if the outcome is similar please try again within 12 hours):

With H option Without H option

V=<VOLUME>: This enables you to set the desired loudness of output (Value 1-64, Default 64).

And that's it! Have fun using DaSayTime. Using it as a cronjob can be recommended :)